# **Recent developments of the AGATA Simulation Code**

*On behalf of the*

*Simulation Working Group*

Marc Labiche (marc.labiche@stfc.ac.uk)

18th AGATA week. Milano - 11<sup>th</sup> Oct 2017

Science & Technology Facilities Council **Nuclear Physics Group** 

# **Outline**

**Generalities regarding the AGATA code**

**Recent additions/corrections:**

**Minor debugging**

**New ancillary detector**

**New analysis tools for simulated data (before tracking)**

**Update on simulated efficiencies and validation with source at rest**

## **Generalities**

#### **AGATA Code (AC) still maintained and available here:**

- **<http://npg.dl.ac.uk/svn/agata>**
- Check it out with command: svn co http://npg.dl.ac.uk/svn/agata

#### **AC is compatible with Geant4.10.3 and prior versions.**

 To use GDML geometry files, Geant4 must be installed with the GDML option.

( Please, see the INSTALL file in the Agata code svn repository)

#### **GDML files available here:**

- **<https://github.com/malabi/gdml-files>**
- Get it with command: git clone https://github.com/malabi/gdml-files/AGATA

## **Generalities**

### GDML files available:

#### gdml files for GEANT4 simulations of NP detection suystems

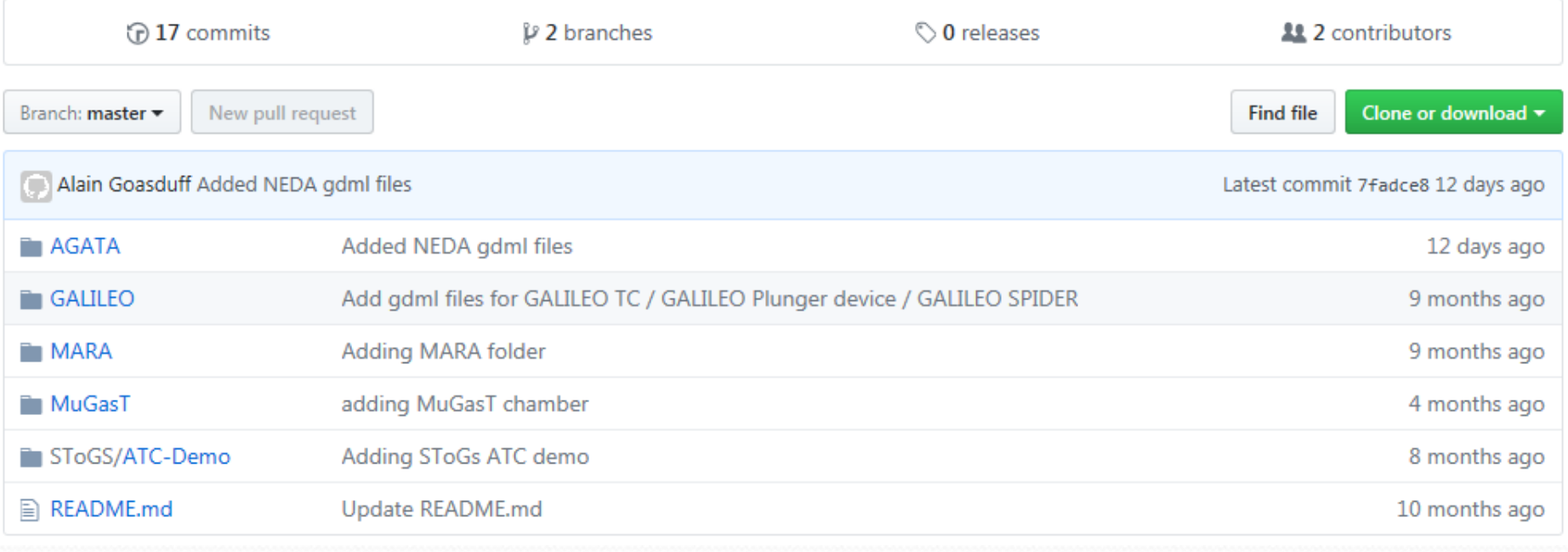

## **Generalities**

#### GDML files available for AGATA:

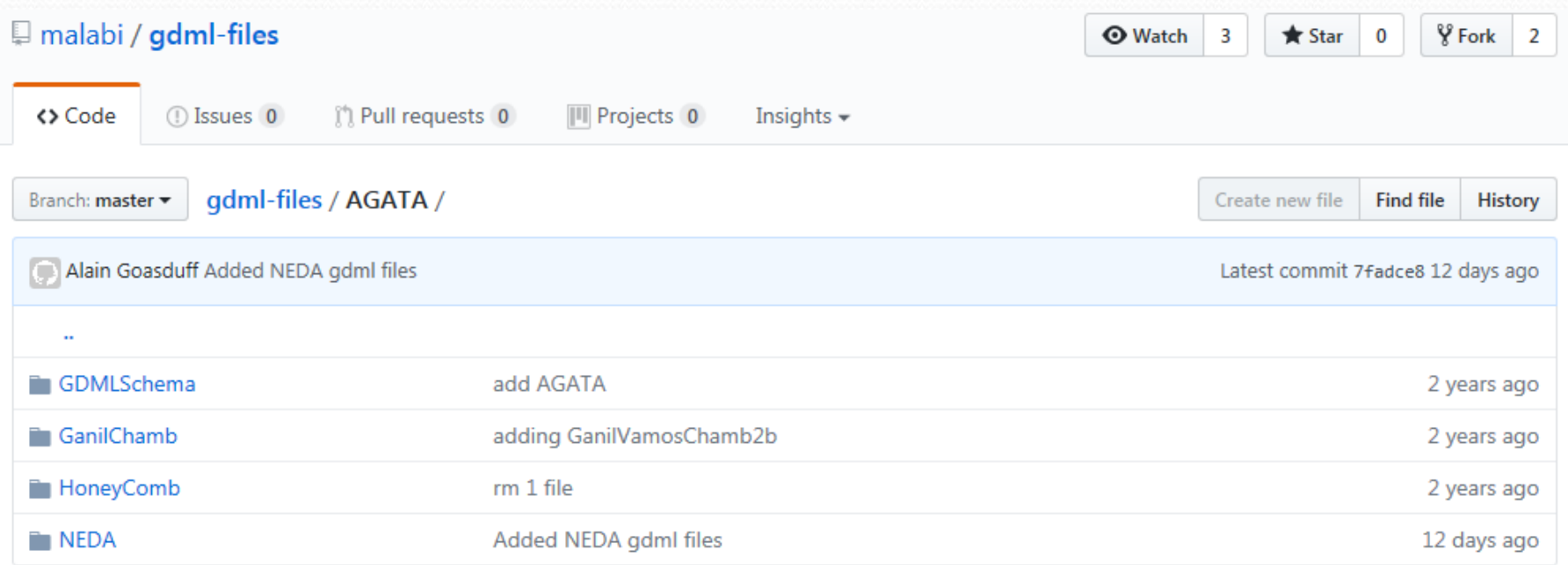

Users need to edit the trunk/CMakeLists.txt file and set the variable gdmlPATH correct path to the downloaded gdml-files/AGATA/ directory:

set(gdmlPATH "/mnt/hgfs/Echanges/MyGitHubRep/gdml-files/AGATA/")

### **Minor bug:**

• Issue with command /Agata/tracking/verbose  $x$  (for  $x > 1$ ):

Positions of the Segments were not written in the output file header.

Cause:

Variable named "ns" & "ps" in src/AgataDetectorArray.cc and src/AgataAncillaryADCA.cc were over shadowed by units variables "ns" and "ps" of CLHEP.

► So Agata variables have been renamed "Ns" and "Ps" instead.

### **New Ancillarys:**

- NEDA added to the AC package (courtesy of A. Goasduff)
- NEDA geometry defined with GDML
	- Some issues observed when comparing results with G4.9 & G4.10 under investigations

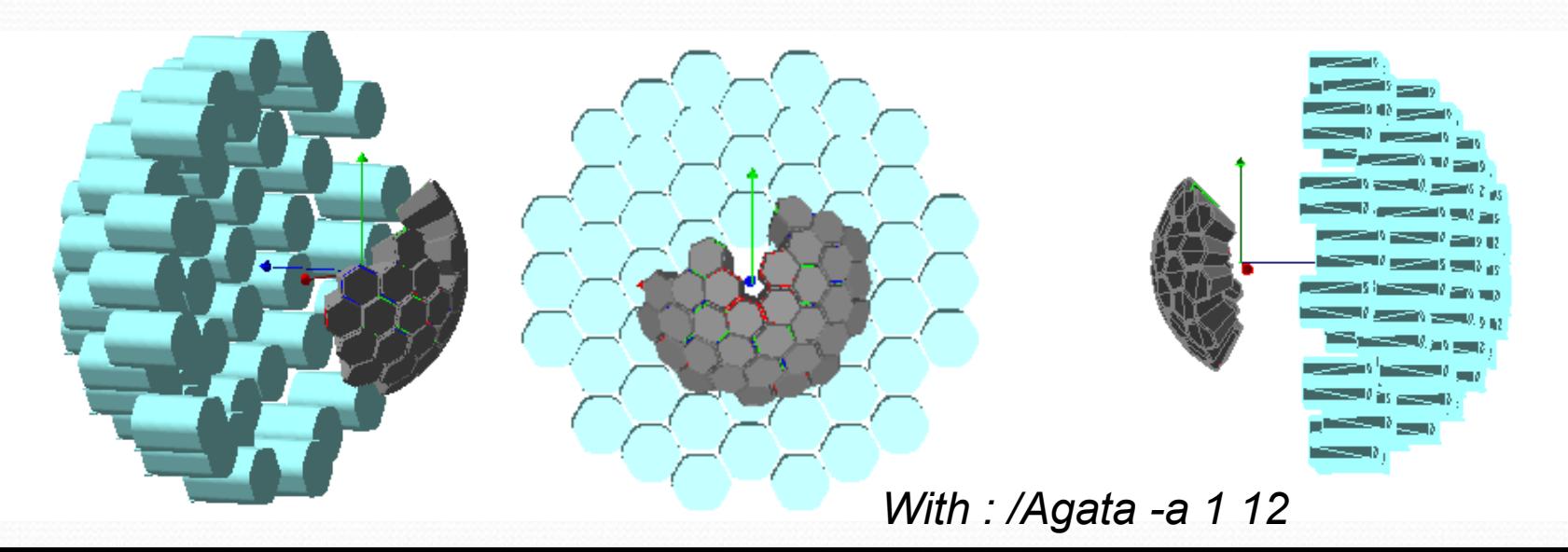

#### **New analysis tools:**

- trunk/analysis/mgt++
	- Same as mgt/ but producing a root output file " mgt.root" with a root tree called MGTTree
	- Still need to add all the other histograms mgt can provide.

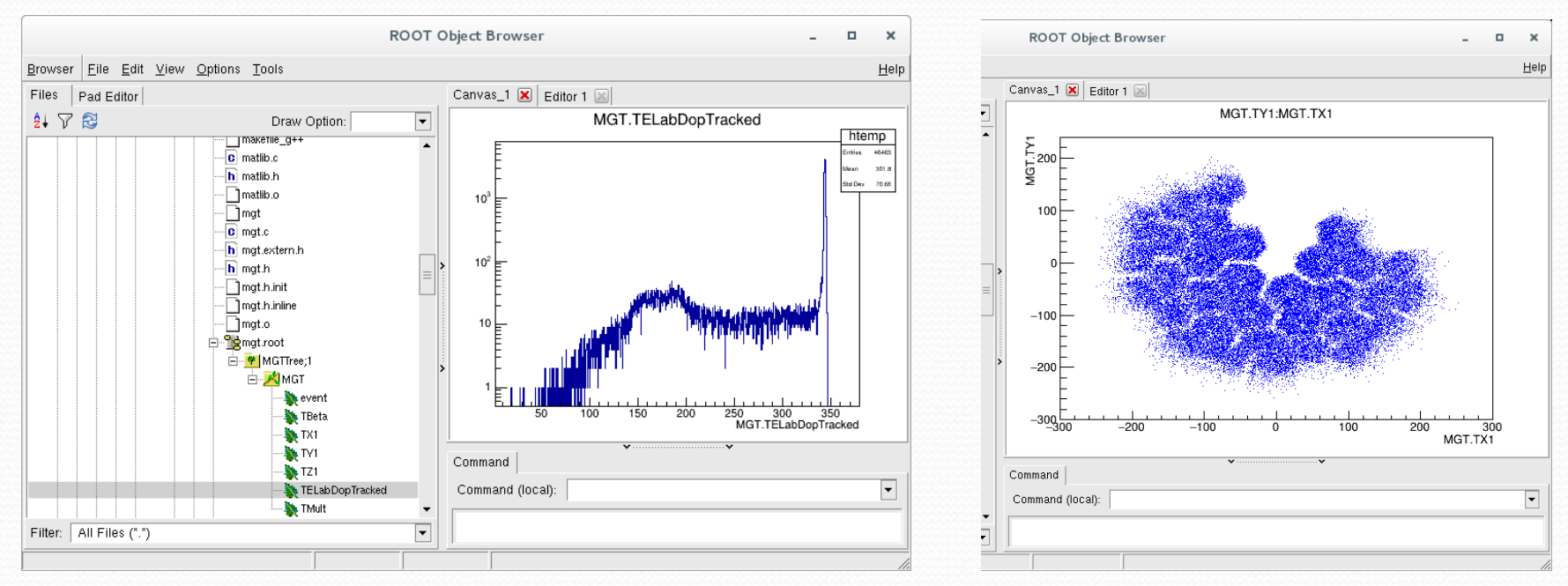

### **New analysis tools:**

- trunk/analysis/AgataSort/AgataRead.cpp
	- No tracking
	- Just Core Common and Calorimeter analysis
	- includes Doppler correction from both Crystal positions and Segment positions.
	- reads position information in header of simulation output file GammaEvents.xxxx
		- command /Agata/file/verbose 2 *(or 3)* must be used for that.
	- includes Canberra/Geant4 relative efficiency ratio
- Simple command: ./AgataRead beta (in %)
- Produce the root file "agataTree.root" with root tree "AGATATree"
- + histograms

#### **New analysis tools:**

#### *Simulation with: /Agata/generator/recoil/beta 10.0 /Agata/generator/gamma/band 200 300 8*

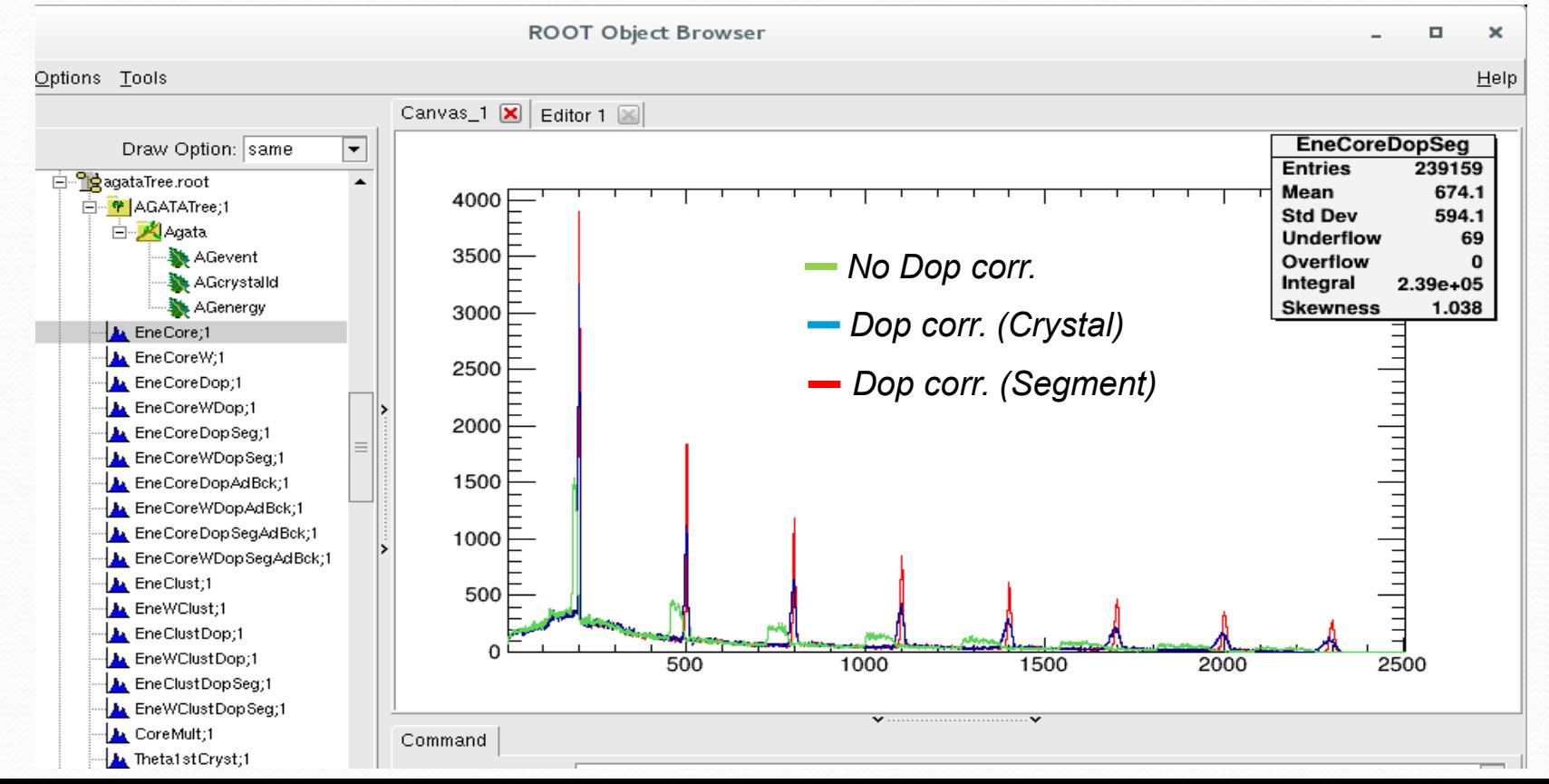

#### **New analysis tools:**

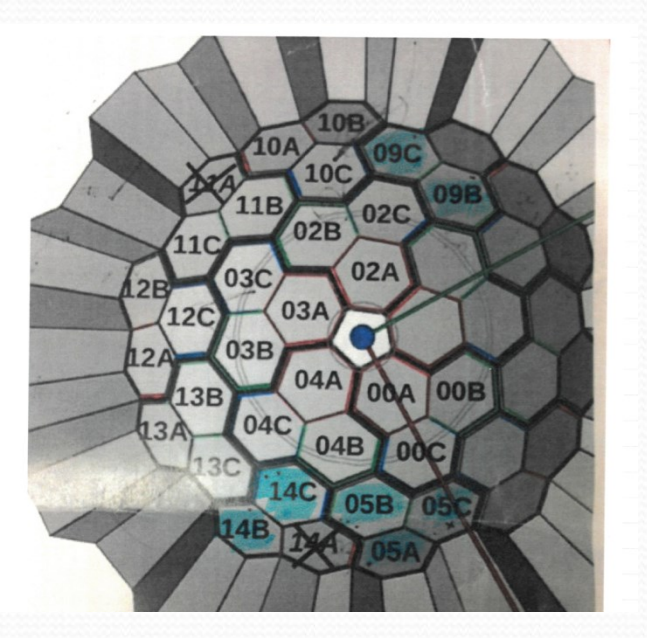

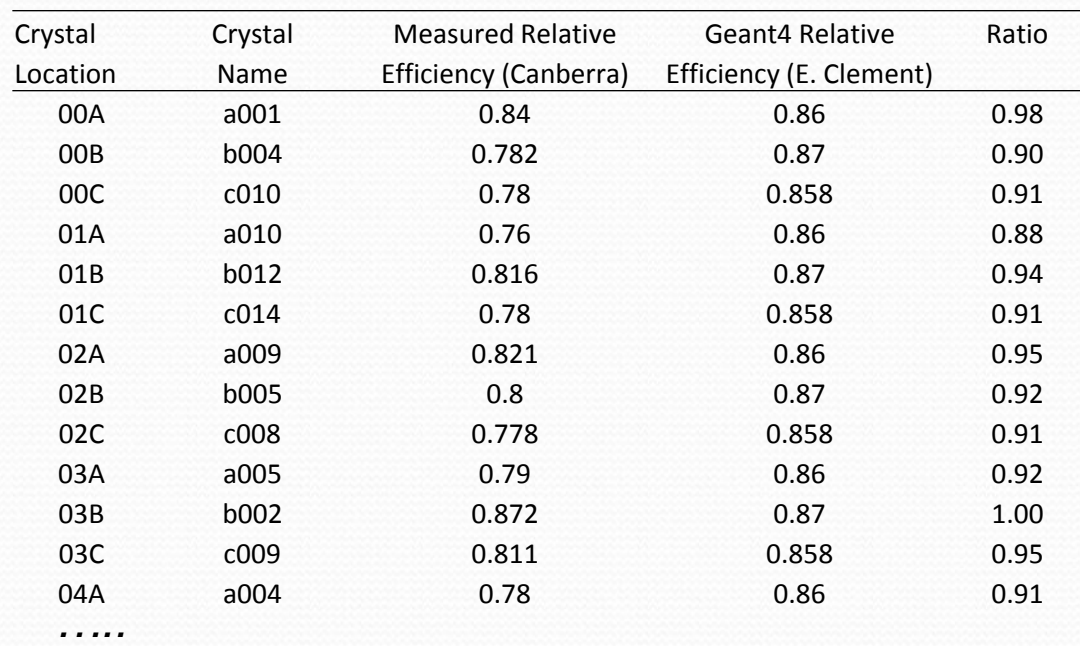

*Ratio values are used as input in the AgataRead file and applied when filling histograms as follow:*

*For singles mode : histo→fill( Energy[cryst], Ratio[cryst] ) For calorimeter mode: histo→fill( ∑ Energy[cryst] , ∏ Ratio[cryst] )*

*Note: Table re-ordered in the AgataRead input file so that the first crystal in the table correspond to the first crystal positioned in the simulation.*

#### **New analysis tools:**

#### *Simulation with: /Agata/generator/recoil/beta 10.0 /Agata/generator/gamma/band 200 300 8*

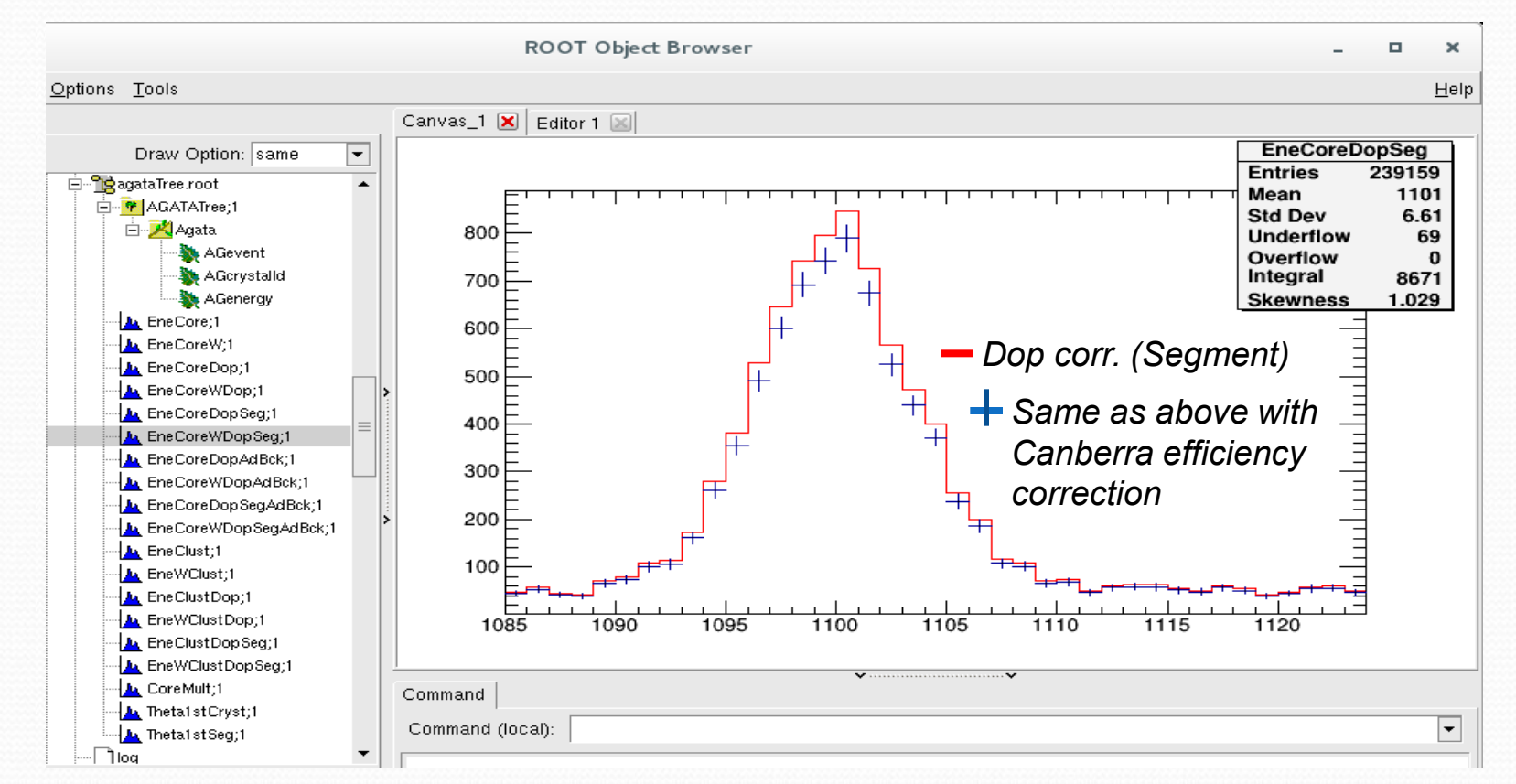

### **New analysis tools:**

• Next step is to produce the event file after this ratio correction for the tracking algorithms.

 Alternatively, one can increase coaxial and back passive areas in Ge crystals.

- Pros:
	- Effect propagated all the way through tracking algorithm
	- Same for any incoming energy.
- Increasing the Ge passive area is done in A180Solid.list

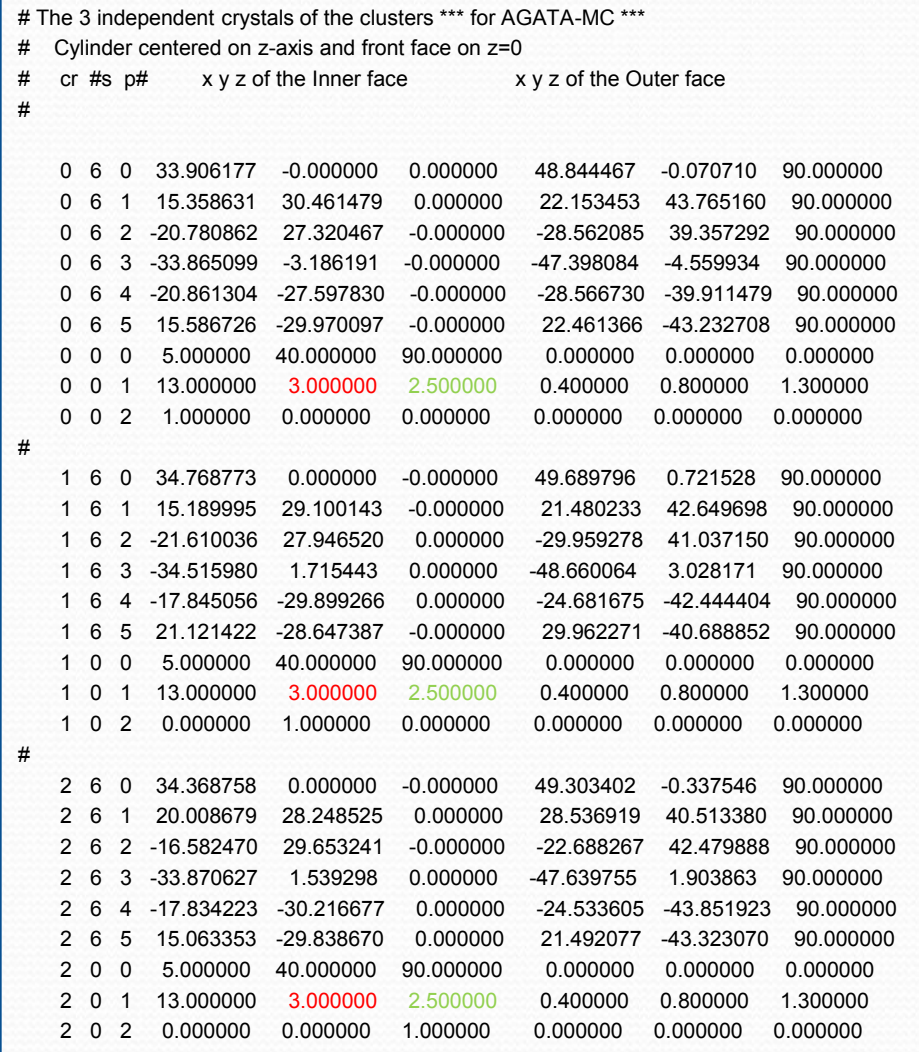

#### *Ex: A180/A180SolidExp.list*

*Passivated Ge areas are:*

 *2.5mm thick at central contact (0.6mm in A180Solid.list)*

*3.mm thick at the back (1mm in A180Solid.list)*

Single core efficiency at 1172 keV

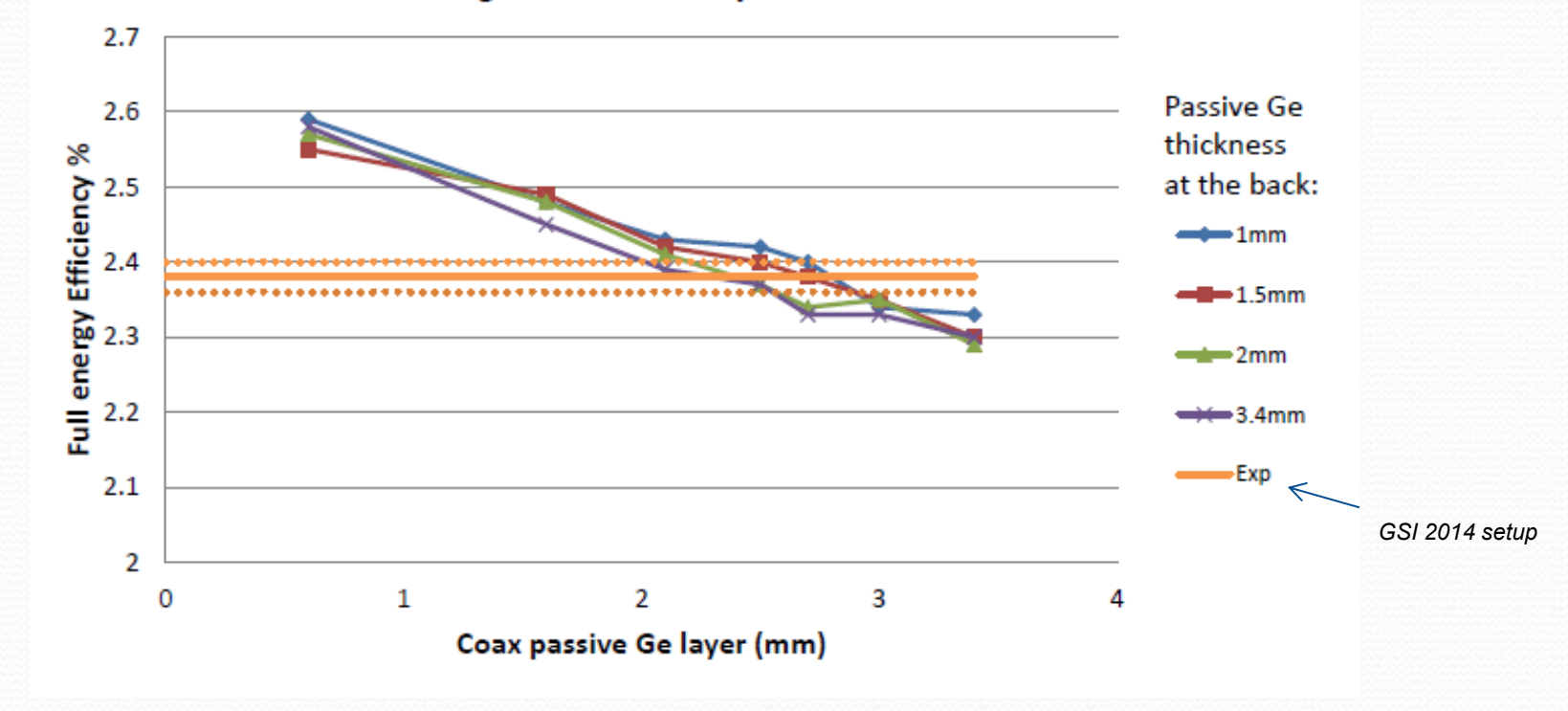

*Several set of thicknesses can provide a simulated efficiency that agrees with the measured one. So, which one ?*

# GRETINA case

### **Pencil Beams and Coaxial Dead Layers**

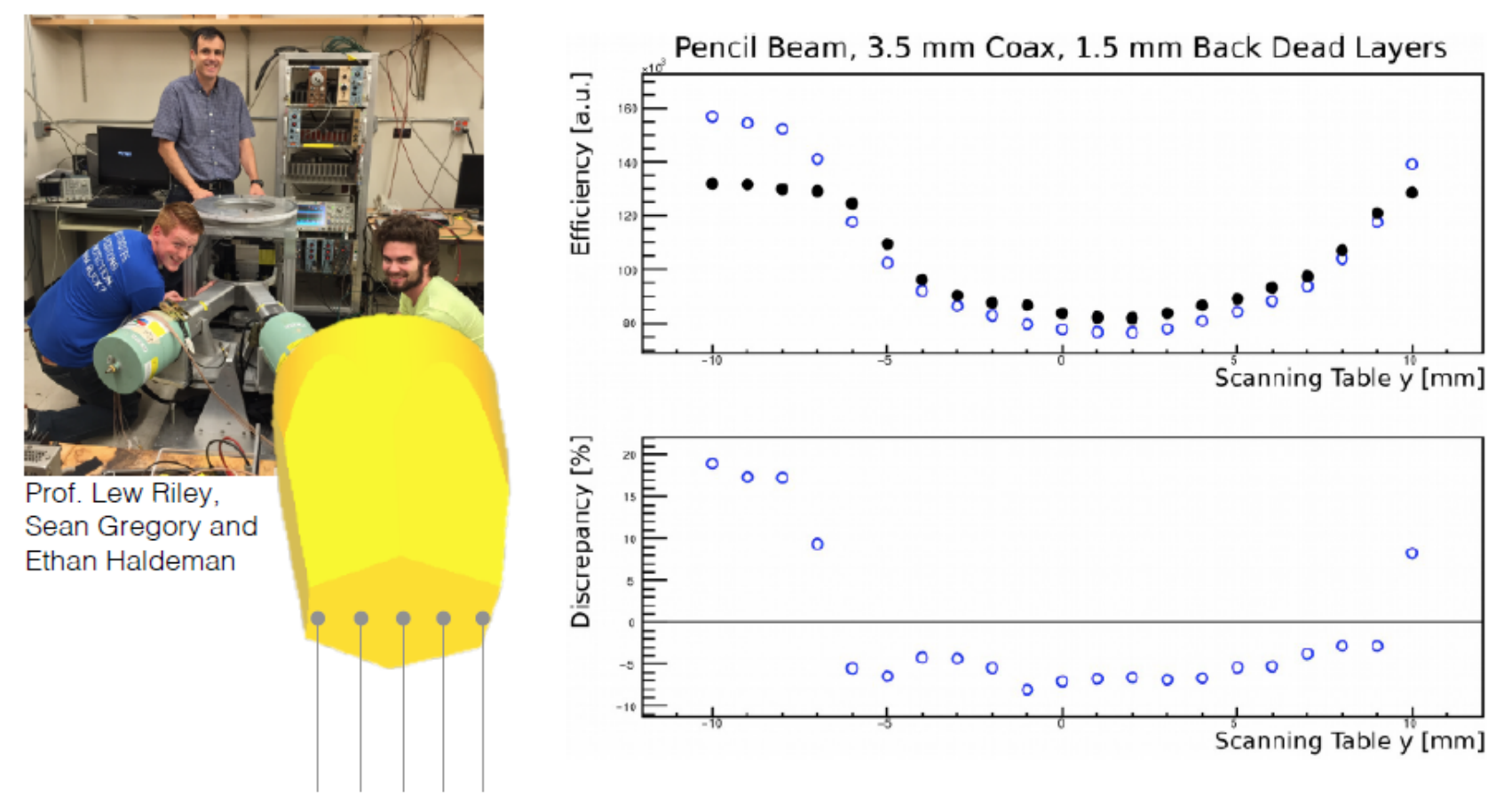

*Courtesy of Heather Crawford, Lew Riley et al.*

# GRETINA case

### **Pencil Beams and Coaxial Dead Layers**

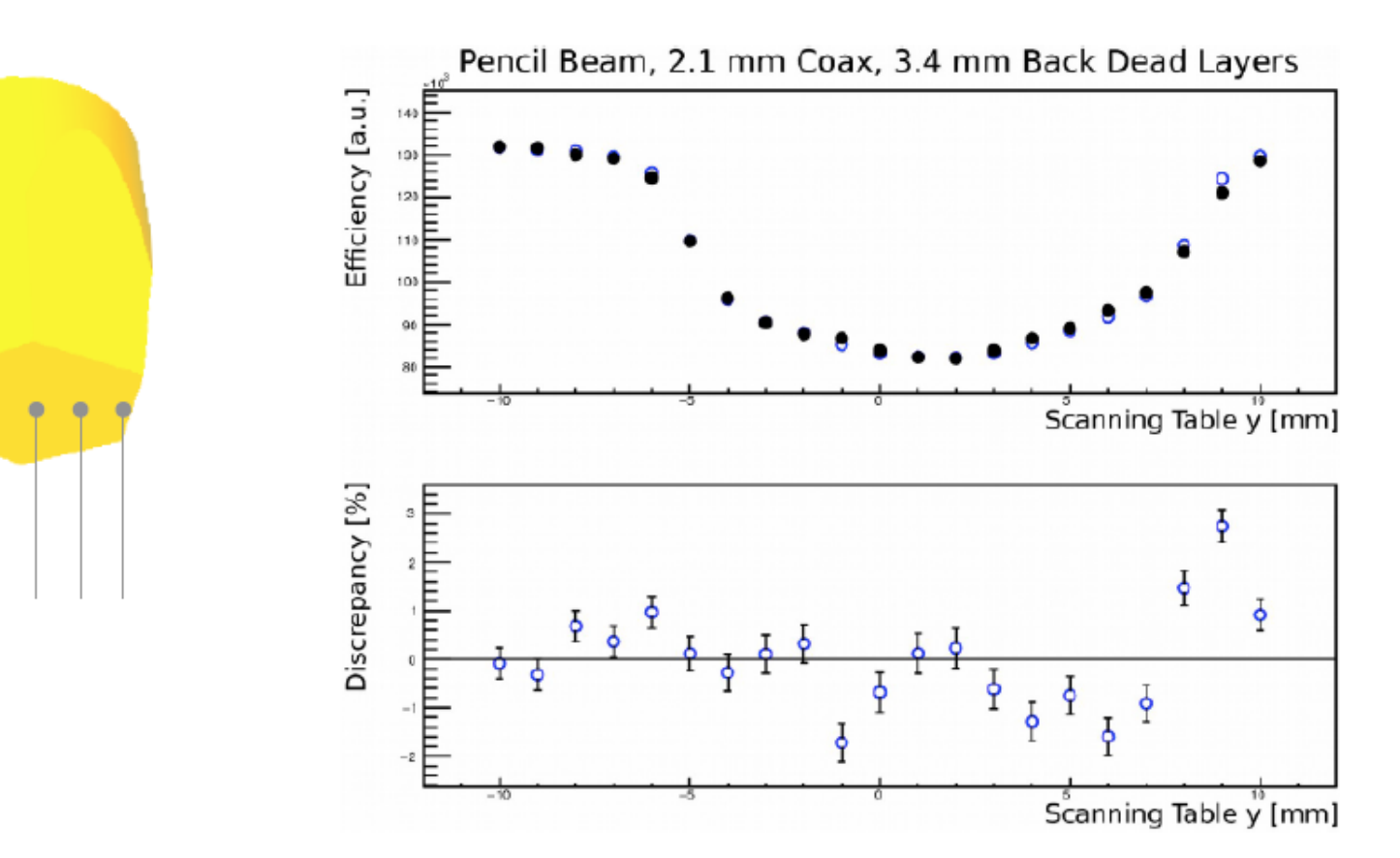

*Courtesy of Heather Crawford, Lew Riley et al.*

# GRETINA case

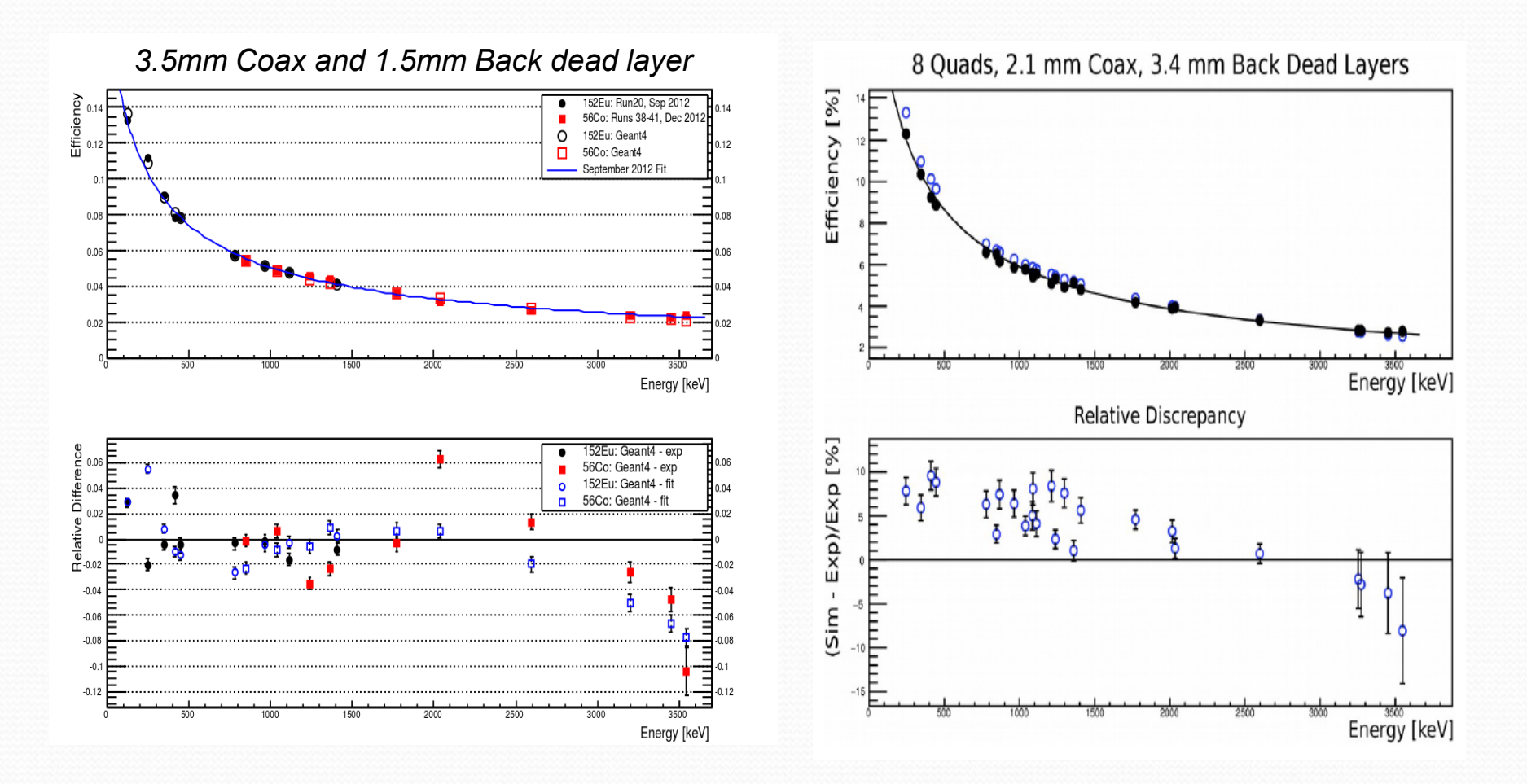

*Courtesy of Heather Crawford, Lew Riley et al.*

#### **Enhanced Ge passive area Vs "Canberra" normalised efficiencies :**

**Core Efficiency for 32 crystals in Compact configuration, M**g**=1**

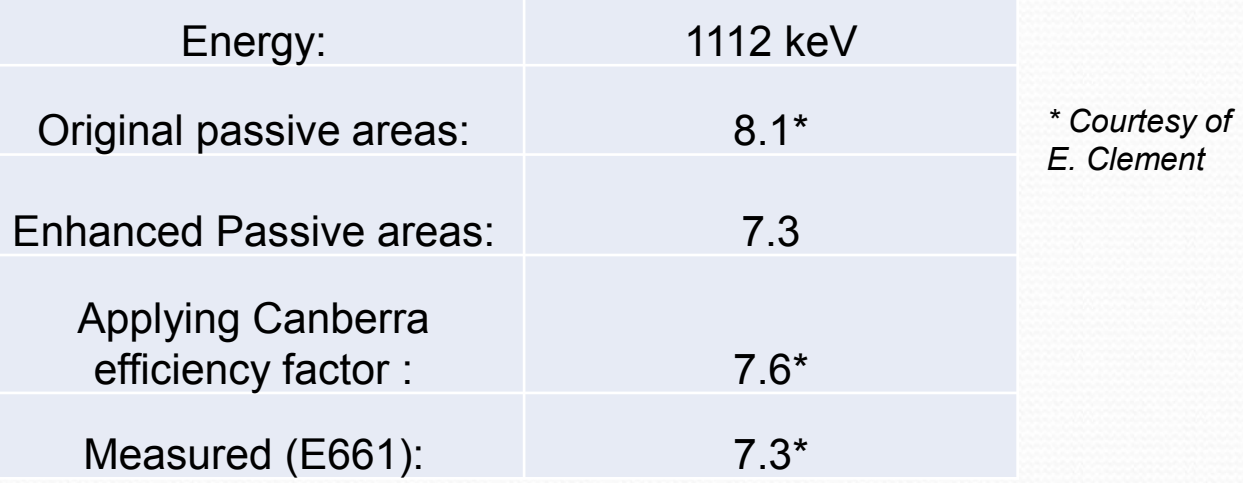

### Simulated Core efficiency and Validation

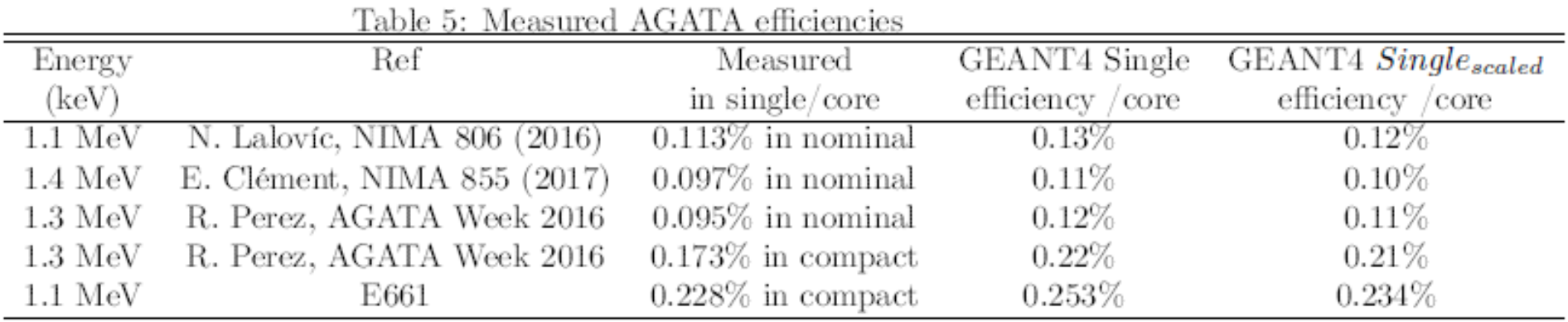

*Courtesy of E. Clement*

*Still room for improvements:* 

- *- check simulations with a realistic chamber geometry*
- *- add angular correlation effects*

*- check with an optimised/measured set of thickness parameters for the Ge passive areas* 

# **Summary**

- Ancillary detector NEDA added to the Agata code package
- An analysis code of ASC output file for Core common and calorimeter analysis mode () is now provided
	- analysis/AgataSort
- An new version of mgt+ROOT (mgt++) in preparation
	- Analysis/mgt++
- Simulated efficiency improved by either scaling with ratio canberra/Geant4 relative efficiency factor, or by the increase of the passive areas in the Ge crystals.

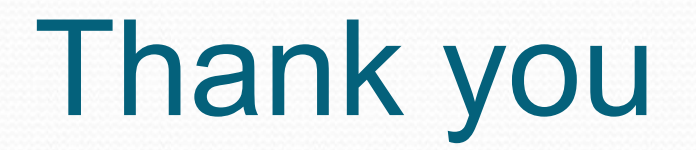